# **El Inspera** assessment

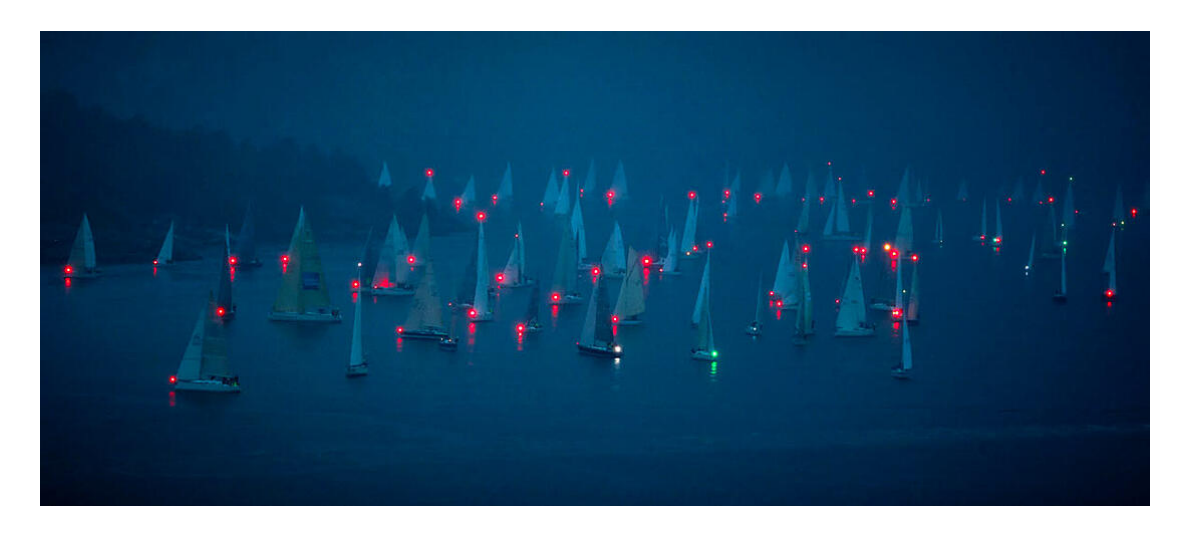

Faerder Race waiting for wind in **[Drøbaksundet](https://www.google.no/maps/place/Dr%C3%B8bak/@59.7666052,10.5343729,11.44z/data=!4m5!3m4!1s0x464144154d1e098b:0xf980563db6d60c6f!8m2!3d59.6633327!4d10.6307415)**, Norway. Photo by [Vidar Nordli-](https://unsplash.com/@vidarnm)**Mathisen** 

## **Inspera Assessment was updated May 7th 2021**

Release webinar for Q2 2021 is scheduled for June 10th 2021. Join us for a walkthrough of new features and improvements released in April, May, and June. [Register here](https://register.gotowebinar.com/register/7980914415424856334)

Next release is scheduled July 2nd 2021.

Have a great weekend! The Inspera Team

## **Heads up**

#### **Updated version of DNS overview**

Customers that do local network filtering when using Inspera Assessment need to make sure the configured filters are kept up to date with the defined list of DNS names in use by Inspera. This list has recently been updated with a new DNS name related to client side error tracking. The new DNS name will take effect for all customers on the 23rd of May. [Learn more](https://inspera.atlassian.net/wiki/spaces/KB/pages/138843476/List+of+DNS+names)

### **Changes to support in SEB**

We will end support for SEB 2.4.1 for Windows in the July release, on the 2nd of

July.

### **Changes to support in Spellchecker**

We will end support for the old spell checker and move all customers to the new spell checker in the July release. [Learn more](https://inspera.atlassian.net/wiki/spaces/KB/pages/138843476/List+of+DNS+names)

## **Coming soon**

### **Assigning Tests to Organisational Units**

We are working on assigning tests to organisational units. Previously when creating a test, users had to be added individually as contributors and then assigned a specific role such as chief invigilator and invigilator. Now, based on the organisational unit a user is assigned to, they can automatically get access according to their Chief Invigilator or Invigilator system role. If new tests are added, users within the organisational unit will automatically gain access to that as well. Users can be added to multiple organisational units, with multiple tests per organisational unit. Note: This functionality does not work for assigning Authors and Graders.

### **Reusable comments and criteria**

We are working on a new functionality that allows graders to define comments and criterias on questions in a test during marking. The comments and criteria will be reusable across all students during the marking process.

#### **Update your answer key after a test**

We are working on the ability to update correct answers in multiple choice questions during marking.

#### **Inspera Chat**

Inspera Chat is still in closed beta for selected customers. We are continuing with some improvements before making it available for all. But keep calm, we are [planning on making it available for all interested customers this Summer. Learn](https://support.inspera.com/hc/en-us/articles/360019280637-Overview-Inspera-chat) more

| Candidate ID<br>7 remaining |                                                                                                    |          |                     | $\alpha$     | <b>Q</b> Help<br>×                                                                                                    |                                                                                                    | Author - Deber - Manitor Chat Grade - Recort                                                                                                    | மில் த•<br>$\bullet$<br><b>D</b>                                                                                                    |
|-----------------------------|----------------------------------------------------------------------------------------------------|----------|---------------------|--------------|----------------------------------------------------------------------------------------------------|----------------------------------------------------------------------------------------------------|----------------------------------------------------------------------------------------------------|----------------------------------------------------------------------------------------------------|
|                             | <b>Essay question name</b><br>Replace with question text<br>Fill in your answer here<br>formal · B J U K, x' I,   3 = - 2   I II Q   / I X | Words: D | $\langle   \rangle$ |              | Start chat with U/O support.<br>How can we help?<br>Today at 13:22<br>Where is the submit button?<br>Chatled U.O. Support<br>A support assistant will follow you<br>up shortly. You will be notified<br>when a reply is available.<br>In the meantime, please close this<br>chat and continue with your test.<br>Now<br>UID Support Today 13:43<br>Hil You don't have to submit. Your<br>work is automatically submitted<br>when test ends. | 4.1666<br>$\cdot$<br>56<br>$\star$<br>٠<br>$\mathbf{r}$<br>16<br>16<br>56<br>10<br>26<br>20<br>56<br>41<br>$\sim$ | Search/242 chats<br>546456 · Online - In progress - MED100<br>CLOSED 1<br>UIO Support Good luck! - Today 12:03<br>Secundinus Elin Starosta Login page<br>secondinational.com +29 928 8401564<br>$000i$ =<br>Candidate My password doesn't work - Today 12:01<br>566456 . Online - Ingrogress - MED100<br>N/N<br>UO Support Good luck! - Today 12:00<br>454556 · Online - In progress - MED100<br>$a \circ a \circ b$ -<br>Candidate: The problem is still the same - Today 12:01<br>Secundinus Elin Starosta · Locin pace<br>secundinus@gmal.com +29 928 8401564<br>$NCN$ $-$<br>Candidate: My password doesn't work - Today 1201<br>145644 · Online - In programs - MED100<br>$0.001$ =<br>UIO Support. Good luck! - Today 12:00<br>546456 · Online - In progress - MED100<br>$0.0600$ =<br>U.O Support Good huld - Today 12.03<br>Secundinus Elin Starosta Login page<br>Moundmontpreatcom +29 928 8401564<br>0.05<br>Candidate: My password doesn't work - Today 12:01. | Secundinus Elin Starosta · Login page<br>secondinua@gmall.com +39 928 8401564<br>Close ruper<br><b>Ca</b> New<br>Open<br>$-$<br><b>Urrent</b><br>Desuminum Elim Starosta Today 13:22<br>My password doesnt work<br>Challer UO Support<br>A support assistant will follow you up shortly.<br>Automatic research & Seen |
|                             | ×<br>$\overline{a}$<br>$\mathbf{A}$                                                                                                    |          |                     | $\checkmark$ | Start typing your question                                                                                                    |                                                                                                    | Displaying 0 - 100 of 242<br>(1) 2 3 3                                                                                                    | Start typing a message                                                                                                    |

*Above: Chat panel for students and Chat Manager tool for admin users*

## **LADOK AMPQ LIS integration**

Inspera is working on integrating LADOK with Inspera Assessment using AMPQ LIS queues for data transfer. This development is done in cooperation with Uppsala University in Sweden. The closed beta version will be released on May 7th. We will be including several other universities in Sweden to test the functionality and give feedback to our development team. A full release is planned for June 4th.

## **Inspera Roadmap 2021**

For more planned features, visit the **Inspera Product Roadmap** 

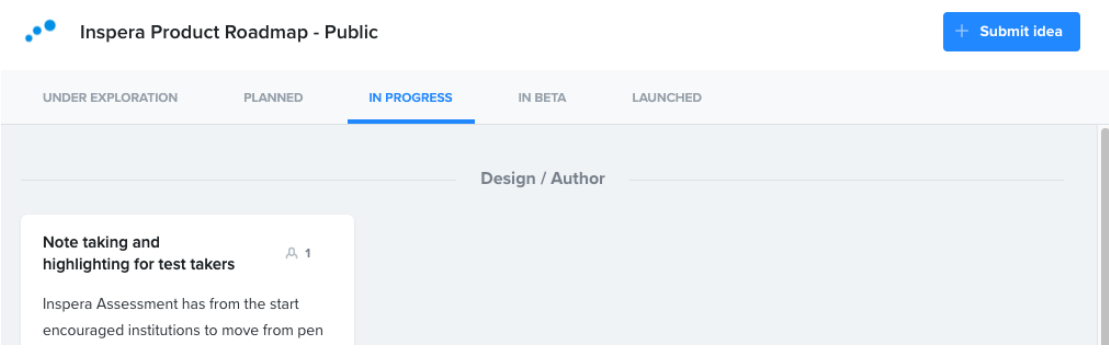

## **New features in this release**

## **Updates to GeoGebra as a resource**

We have updated the link for adding GeoGebra as a resource. All tools have been moved to the GeoGebra Classic setup to ensure a unified user experience across the tool. The updated link can be found in the Help Center.

### [Learn more](https://support.inspera.com/hc/en-us/articles/360047376971-How-to-use-GeoGebra-as-a-resource)

**Improved PDF generation for submissions and support for downloading individual questions**

We have upgraded the way we generate PDFs in Inspera using more modern technology. This allows the PDFs to look more similar to what you see in the Print Manager and gives Inspera new possibilities for generating other PDF variations, such as submissions per question. In the previous release notes, we stated that the possibility to download submissions per question would be enabled for all with this release. As this relies on the new PDF generator, we will wait until the August release to activate it for all, but we encourage institutions who would like to test this to activate it by contacting Service Desk.

#### [Learn more](https://support.inspera.com/hc/en-us/articles/360020001738)

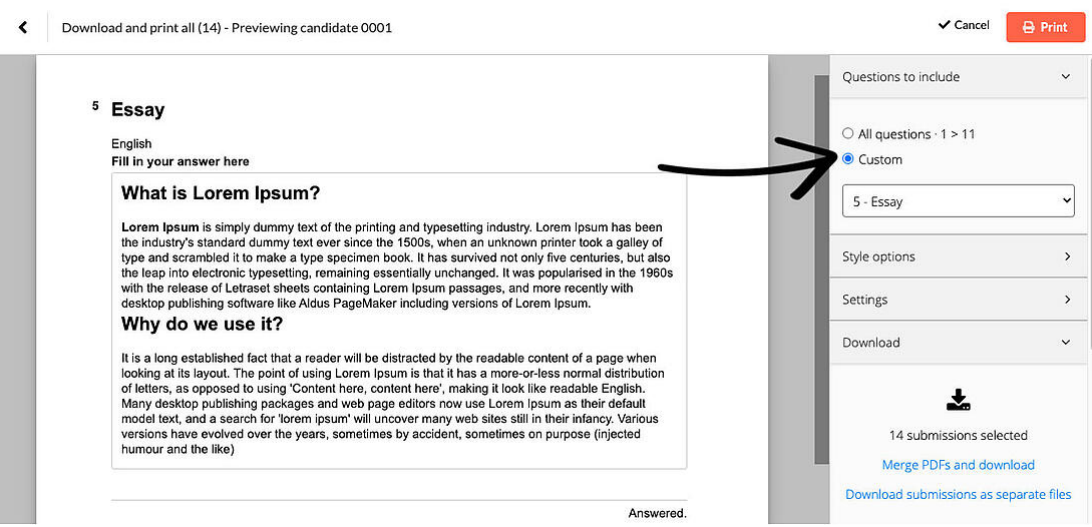

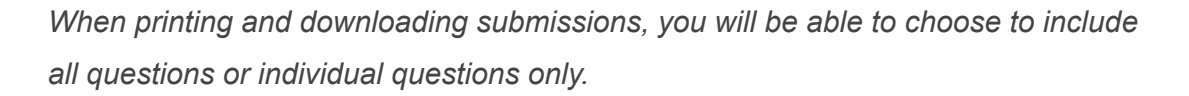

### **Add a layer of privacy to student uploads**

Upload Assignment questions: We are presenting the option to prevent planners and graders from seeing the original file name of the file uploaded by students. This is to avoid anonymity breaches for students, including personal information in the file title. This requires activation, please contact the service desk for more information.

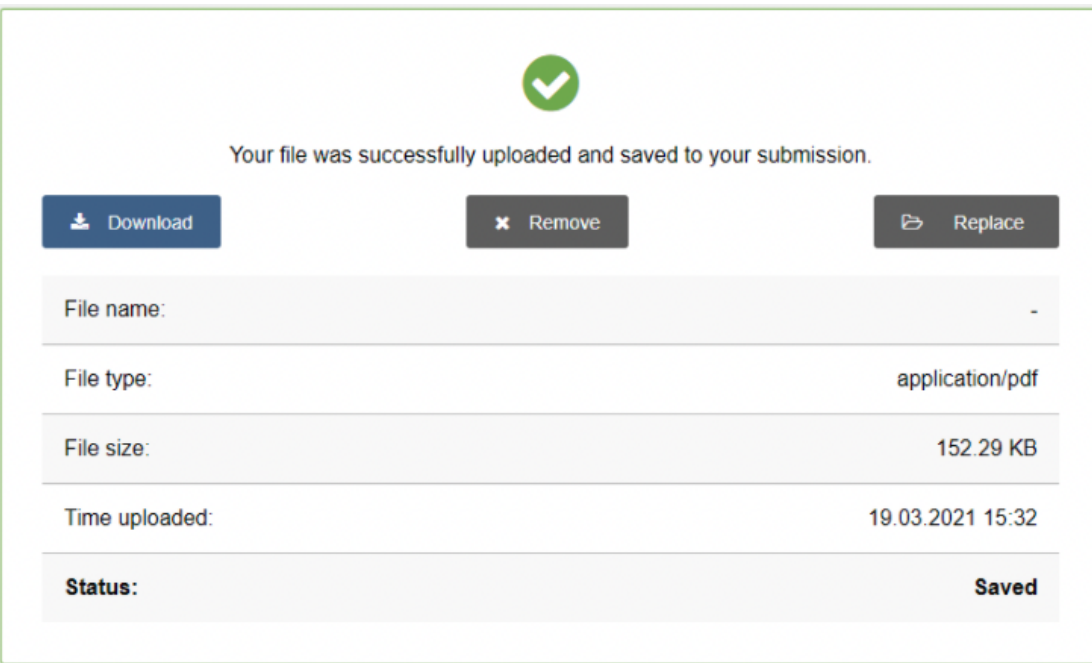

## **Mark candidates before the test end time**

We have improved the Individual Confirmation workflow. As candidates often have a very large test window to submit, it is now possible for graders to start marking submitted candidates before the test end time. Explanation of grades can also be sent for candidates whose marking is completed before the test end time. This is available in Marking 2.0 only. [Learn more](https://support.inspera.com/hc/en-us/articles/360033628491)

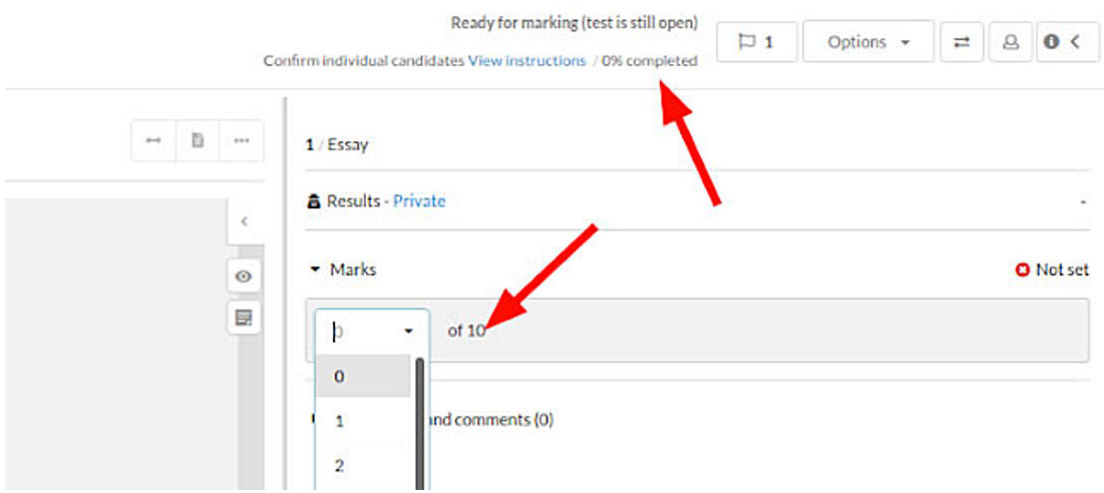

*Example of marking while test is still open*

## **Decimals within Bands and Criteria**

A new user interface for bands and criteria has been added, which allows setting decimals for each criteria. This requires activation, please contact the service desk for more information. [Learn more](https://support.inspera.com/hc/en-us/articles/360049185332-Set-marks-on-questions)

## **Other improvements and bug fixes**

- A new grading scale of 0-100 (integer values) is now supported.
- In Marking 2.0, we've added the option of allowing graders to show/hide unselected criteria for questions with [criteria marking](https://support.inspera.com/hc/en-us/articles/360018216798).
- We've fixed the display of LaTeX formulas in the question mark scheme.
- Accessibility: Improved screen reader support on student dashboard.
- Spell checker: fixed issue with some help text always being displayed in English, regardless of the language selected by the student
- Added support for displaying EULA in Swedish and Norwegian, in addition to English, when the user has chosen one of these as UI language.
- Fixed issue with graders not being able to order similarity check in grading tool. This is now fixed and a button to order similarity check as grader is active when report is not ordered by planner on test settings.

### **Turnitin integration improvements**

Added following metadata to submissions:

- Student first name
- Student last name
- Student email address

This feature will allow for Authorship reports generation and Similarity checks on student submissions across test events. We have also support for descriptive error codes for the following scenarios:

- UNSUPPORTED\_FILETYPE
- PROCESSING ERROR
- CANNOT\_EXTRACT\_TEXT
- TOO\_LITTLE\_TEXT
- TOO\_MUCH\_TEXT
- CANNOT\_EXTRACT\_TEXT
- TOO\_MANY\_PAGES
- FILE LOCKED
- CORRUPT\_FILE

This change is only implemented on the old marking tool in this release. Support in Marking 2.0 will come during a later release.

## **For developers**

**General API improvements**

- Added field "questionNumber" to allResults APIs. This field returns the position of the question in questionSet. APIs changed:
	- /v1/candidates/allResults/{testId}/{userId}
	- /v1/test/{testId}/allResults
- Added export of user ID that triggered the event on a test. API changed:
	- /v1/test/{testId}/events
- Fixed a bug in the User API to ensure all external authentication types are supported
- Added support to include export of student users in the User API

Please see our general documentation for API token handling in our API knowledge base [api.inspera.com](http://api.inspera.com/) and [APIs in Knowledge base](https://inspera.atlassian.net/wiki/spaces/KB/pages/184090625/Inspera+Assessment+API)

> Inspera AS, Cort Adelers gate 30, Oslo, Norway 0254, +4723245100 [Unsubscribe](https://hs-483967.s.hubspotemail.net/hs/manage-preferences/unsubscribe-all-test?d=VmXVJf78Zb1fW3Kchm745RjxMW3Kchm745RjxqN3Fbt5jXk_7QVbw1V09l_pWnW76mNjD9c7Y_pw4TLWRnggv2&v=3) [Manage preferences](https://hs-483967.s.hubspotemail.net/hs/manage-preferences/unsubscribe-test?d=VmXVJf78Zb1fW3Kchm745RjxMW3Kchm745RjxqN3Fbt5jXk_7QVbw1V09l_pWnW76mNjD9c7Y_pw4TLWRnggv2&v=3)